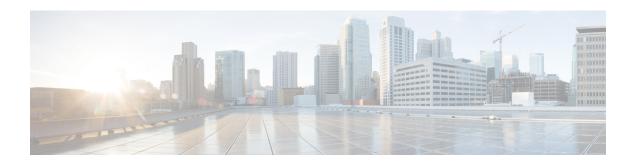

# Load Balancer Configuration for Redundancy for SIP Federation

This section explains the Load Balancer Configuration for Redundancy for SIP Federation.

- About the Load Balancer, on page 1
- IM and Presence Service Node Updates, on page 1
- Cisco Adaptive Security Appliance Updates, on page 2
- CA-Signed Security Certificate Updates, on page 5
- Microsoft Component Updates, on page 6

## **About the Load Balancer**

For redundancy and high availability purposes, you can incorporate a load balancer into the federated network. The load balancer is placed between the IM and Presence Service node and the Cisco Adaptive Security Appliance (see High Availability for SIP Federation).

The load balancer terminates incoming TLS connections from Cisco Adaptive Security Appliance and initiates a new TLS connection to route the content to the appropriate backend IM and Presence Service node.

## IM and Presence Service Node Updates

When using a load balancer for redundancy, you must update settings on the IM and Presence Service publisher and subscriber nodes.

**Procedure** 

| Task                                           | Procedure                                                                                                    |
|------------------------------------------------|----------------------------------------------------------------------------------------------------|
| Update the federation routing parameter        | Log in to Cisco Unified IM and Presence Administration, choose a Service Parameters > Cisco SIP Proxy from the Service menu and a values: |
|                                                | Virtual IP Address - enter the virtual IP address set on the load                                                                         |
|                                                | 1. Server Name - set to the FQDN of the load balancer                                                                                     |
|                                                | <ol><li>Federation Routing IM and Presence Service FQDN - se<br/>FQDN of the load balancer.</li></ol>                                     |
| Create a new TLS peer subject                  | 1. Log in to Cisco Unified IM and Presence Administration, choose Security > TLS Peer Subjects.                                           |
|                                                | 2. Click Add New and enter these values:                                                                                                  |
|                                                | • Peer Subject Name - enter the external FQDN of the load b                                                                               |
|                                                | • <b>Description</b> - enter the name of the load balancer                                                                                |
| Add the TLS peer to the TLS peer subjects list | 1. Log in to Cisco Unified IM and Presence Administration, choose Security > TLS Context Configuration.                                   |
|                                                | 2. Click Find.                                                                                                    |
|                                                | 3. Click Default_Cisco_UPS_SIP_Proxy_Peer_Auth_TLS_Cont                                                                                   |
|                                                | 4. Move the load balancer federation-TLS peer subject for the load by the TLS peer subjects list.                                         |
|                                                | l l                                                                                                    |

# **Cisco Adaptive Security Appliance Updates**

When using a load balancer, the external domain still sends messages to the public IM and Presence Service address, but the Cisco Adaptive Security Appliance maps that address to a virtual IP address on the load balancer. Thus, when the Cisco Adaptive Security Appliance receives messages from the external domain, it forwards it to the load balancer. The load balancer then passes it on to the appropriate IM and Presence Service nodes.

To support this configuration, you must make some changes to the Cisco Adaptive Security Appliance.

## **Static PAT Message Updates**

You must update the static PAT messages to include the load balancer details.

### **Procedure**

| Task                                                       | Cisco Adaptive Security Appliance Release 8.2<br>Command | Cisco Adaptive Security App |
|------------------------------------------------------------|----------------------------------------------------------|-----------------------------|
| Changes Required for the IM and Presence Service Publisher |                                                          |                             |

| Task                                                                               | Cisco Adaptive Security Appliance Release 8.2<br>Command | Cisco Adaptive Security                        |
|------------------------------------------------------------------------------------|----------------------------------------------------------|------------------------------------------------|
| Change the static PAT to use an arbitrary,                                         | Change:                                                  | Change:                                        |
| unused port for the public IM and Presence Service address.                        | static (inside,outside) tcp                              | object service obj_to                          |
| Service address.                                                                   | public_imp_ip_address 5061                               | 5061                                           |
| ı                                                                                  | routing_imp_private_ip_address 5062                      | nat (inside,outside)                           |
| ı                                                                                  | netmask 255.255.255.255                                  | obj host routing imp                           |
| ı                                                                                  | to:                                                      | obj_nost_routing_rmp_<br>obj host public imp i |
| ı                                                                                  |                                                          | obj_tcp_source_eq_506                          |
| ı                                                                                  | static (inside,outside) tcp                              |                                                |
| ı                                                                                  | public_imp_ip_address 55061                              | to                                             |
| ı                                                                                  | routing_imp_publisher_                                   | object service obj_to                          |
| I                                                                                  | private_ip_address 5062 netmask<br>255.255.255.255       | 55061                                          |
| ı                                                                                  | l                                                        | nat (inside,outside)                           |
| ı                                                                                  | l l                                                      | obj_host_routing_imp_                          |
| ı                                                                                  | l                                                        | obj_host_public_imp_i                          |
|                                                                                    |                                                          | obj_tcp_source_eq_550                          |
| Add a new static PAT to allow messages                                             | static (inside,outside) tcp                              | object network obj_ho                          |
| sent to the public IM and Presence Service                                         | public_imp_address 5061                                  | routing_imp_private_a                          |
| address to be forwarded to the virtual port                                        |                                                          | object service obj to                          |
| address (on whichever port the load                                                | 255.255.255.255                                          | 5061                                           |
| balancer is listening for TLS messages).                                           | l l                                                      |                                                |
| I                                                                                  | l l                                                      | nat (inside,outside)                           |
| ı                                                                                  | l                                                        | obj_host_public_imp_i                          |
|                                                                                    |                                                          | obj_tcp_source_eq_506                          |
| Changes Required for IM and Presence Se                                            | ervice Subscriber                                        |                                                |
| Add a new access list for the load balancer                                        | access-list ent_lber_to_external_ocs ext                 | tended permit top host                         |
| virtual IP address. You must add an access                                         | external_domain_public_ip_address 5061                   |                                                |
| list for each external domain that IM and                                          | access-list ent lcs to lber routg imp ex                 | stended permit ton har                         |
| Presence Service needs to access.                                                  | imp public ip address 65061                              | permit top nos                                 |
| Add a naw access list for a set and 1                                              |                                                          |                                                |
| Add a new access list for a <b>extended</b>                                        |                                                          |                                                |
| permit tcp hosexternal domain to initiate                                          |                                                          |                                                |
| messages to a IM and Presence Service server when the load balancer virtual IP     |                                                          |                                                |
|                                                                                    |                                                          |                                                |
| address is in place. You must add an access list for each external domain that     |                                                          |                                                |
| access list for each external domain that needs to access IM and Presence Service. |                                                          |                                                |
| needs to access tivi and Presence Service.                                         |                                                          |                                                |
|                                                                                    |                                                          |                                                |

## **Related Topics**

Configure Static IP Routes Port Address Translation (PAT)

## **Access List Updates**

To support the load balancer, you also need to update the access lists on the Cisco Adaptive Security Appliance specific to your deployment scenario.

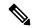

Note

The IM and Presence Service public IP address refers to the public IP address of the IM and Presence Service domain as configured on the Cisco Adaptive Security Appliance, and as it appears in the DNS record. This record shows the FQDN of the load balancer containing the public IP of the Cisco Adaptive Security Appliance.

### **Procedures**

Deployment Scenario: An IM and Presence Service node federating with one or more external domains

| Task                                                                                                    | Configuration Example                                                                                                    |
|----------------------------------------------------------------------------------------------------|----------------------------------------------------------------------------------------------------|
| Add a new access list for the new load balancer virtual IP address. You must add an access list for each external domain that IM and Presence Service needs to access.                                                                                        | Publisher:  Cisco Adaptive Security Appliance Release 8.2 and 8.3 Commar access-list ent_lber_to_external_ocs extended permit thost external_domain_public_ip_address eq 5061                                                                                                    |
| Add a new access list for an external domain to initiate messages to a IM and Presence Service node when the load balancer virtual IP address is in place. You must add an access list for each external domain that needs to access IM and Presence Service. | Publisher:  Cisco Adaptive Security Appliance Release 8.2 Command:  access-list ent_lcs_to_lber_routgimp extended permit t external_domain_public_ip_address host imp_public_ip_a  Cisco Adaptive Security Appliance Release 8.3 Command:  access-list ent_external_server_to_lb extended permit external_public_address host loadbalancer_virtual_ip_a |
| For each access list, add a new class to incorporate the new access list.                                                                                                    | <pre>class ent_lber_to_external_ocs match access-list ent_l</pre>                                                                                                    |
| For each class, make an entry in the policy-map global_policy for messages initiated by the IM and Presence Service.                                                                                                    | <pre>policy-map global_policy class ent_lber_to_external_oc tls-proxy ent_imp_to_external</pre>                                                                                                    |
| For each class, make an entry in the policy-map global_policy for messages initiated on an external domain.                                                                                                    | <pre>policy-map global_policy class ent_lcs_to_lber_routgin tls-proxy ent_external_to_imp</pre>                                                                                                    |

Deployment Scenario:IM and Presence Service to IM and Presence Service Federation, where the external domain has added one or more intercluster IM and Presence Service nodes

| Task                                                   | Configuration Example                                  |
|--------------------------------------------------------|--------------------------------------------------------|
|                                                        | access-list ent_imp_to_externalPubimpwlber extended pe |
| allow access to the arbitrary ports that were selected | external_domain_private_imp_address host public_imp_ad |
| for our local domain publisher and subscriber.         | access-list ent_imp_to_externalSubimpwlber extended pe |
|                                                        | external_domain_private_imp_address host public_imp_ad |

| Task                                                                      | Configuration Example |
|---------------------------------------------------------------------------|-----------------------|
| For each access list, add a new class to incorporate the new access list. |                       |
| For each class, make an entry in the policy-map global_policy.            |                       |

#### **Related Information -**

Access List Configuration Requirements

## **TLS Proxy Instance Updates**

Update the TLS proxy instances on the Cisco Adaptive Security Appliance.

#### **Procedure**

```
Change:
```

```
tls-proxy ent_external_to_imp server trust-point msoft_public_fqdn
client trust-point imp_proxy
client cipher-suite aes128-sha1 aes256-sha1 3des-sha1 null-sha1
tls-proxy ent_imp_to_external
server trust-point imp_proxy
client trust-point msoft_public_fqdn
client cipher-suite aes128-sha1 aes256-sha1 3des-sha1 null-sha1
to:
tls-proxy ent_external_to_imp server trust-point msoft_public_fqdn
client trust-point msoft_public_fqdn
client cipher-suite aes128-sha1 aes256-sha1 3des-sha1 null-sha1
tls-proxy ent_imp_to_external
server trust-point msoft_public_fqdn
client trust-point msoft_public_fqdn
client cipher-suite aes128-sha1 aes256-sha1 3des-sha1 null-sha1
Related Topics
```

### Configure TLS Proxy Instances

## **CA-Signed Security Certificate Updates**

When adding the load balancer to the configuration, you must also generate CA-signed security certificates between the load balancer, the Cisco Adaptive Security Appliance, and the IM and Presence Service node as described in these sections:

# Security Certificate Configuration Between the Load Balancer and Cisco Adaptive Security Appliance

This topic provides an overview of the required steps for configuring the security certificate between the load balancer and the Cisco Adaptive Security Appliance.

| Task                                                                                              | Procedure                                                                                                    |
|---------------------------------------------------------------------------------------------------|----------------------------------------------------------------------------------------------------|
| Generate CA-signed certificate for the load balancer on the Cisco Adaptive Security Appliance.    | Use the crypto ca enroll command and specify the FQD                                                          |
| Import the CA-signed certificate from the Cisco Adaptive Security Appliance to the load balancer. | Refer to your load balancer documentation.                                                                    |
| Generate a CA-signed certificate for the Cisco Adaptive Security Appliance on the load balancer.  | Refer to your load balancer documentation.                                                                    |
| Import the CA-signed certificate from the load balancer to the Cisco Adaptive Security Appliance. | Use the crypto ca trustpoint command.  To verify that the certificate was imported, use the show cry command. |

#### **Related Information -**

Configure a Certificate on the Cisco Adaptive Security Appliance Using SCEP

Import an IM and Presence Service Certificate into the Cisco Adaptive Security Appliance

Security Certificate Exchange Between Cisco Adaptive Security Appliance and Microsoft Access Edge (External Interface) with Microsoft CA

# Security Certificate Configuration Between the Load Balancer and IM and Presence Service Node

This topic provides an overview of the required steps for configuring the security certificate between the load balancer and the IM and Presence Service nodes.

| Task                                                                                             | Procedure                                                             |
|--------------------------------------------------------------------------------------------------|-----------------------------------------------------------------------|
| Generate a CA-signed certificate on both the publisher and subscriber nodes.                     | Follow the instructions to exchange certificates using CA-signed cert |
| Import the CA-signed certificates (from the publisher and subscriber nodes) to the load balancer | Refer to your load balancer documentation.                            |

## **Microsoft Component Updates**

You must update some Microsoft components with the load balancer details.

#### **Procedure**

| Task                                                                      | Procedure                                                                                              |
|---------------------------------------------------------------------------|----------------------------------------------------------------------------------------------------|
| Update all instances of the FQDN to correspond to the load balancer FQDN. |                                                                                                    |
| Update the domain name in the IM Provider list with the load balancer.    | On the external Access Edge server, choose <b>Start</b> > <b>Administ</b> Computer <b>Management</b> . |
|                                                                           | 2. In the left pane, right-click Microsoft Office Communications                                       |
|                                                                           | 3. Click the IM Provider tab.                                                                          |
|                                                                           | 4. Click Add.                                                                                          |
|                                                                           | 5. Check the check box for <b>Allow the IM service provider</b> .                                      |
|                                                                           | Define the network address of the IM service provider as the pub the load balancer                     |

## **Related Topics**

External Server Component Configuration for SIP Federation

**Microsoft Component Updates**